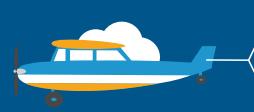

# CONTACT US

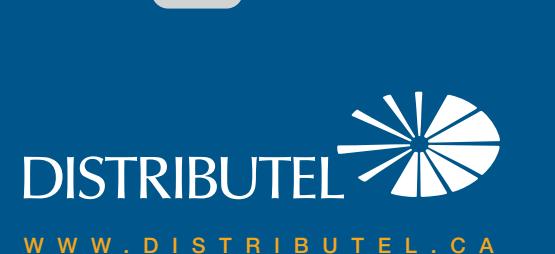

# **High Speed DSL Internet**

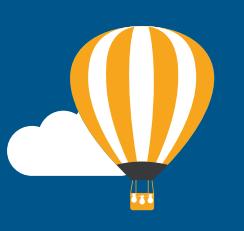

### We are here to help, feel free to contact us<br>with questions or to provide feedback.<br>With questions or to provide feedback. with questions or to provide feedback.

For additional information, please visit the FAQ section of our website at www.distributel.ca. To provide feedback, please submit a customer review via our website or our Facebook page. For other questions, please call our Customer Experience team at 1-877-810-2877. You can also receive Technical Support at the same number, or send an email to technical.support@distributel.ca.

170207\_DCL\_SR10\_en.1

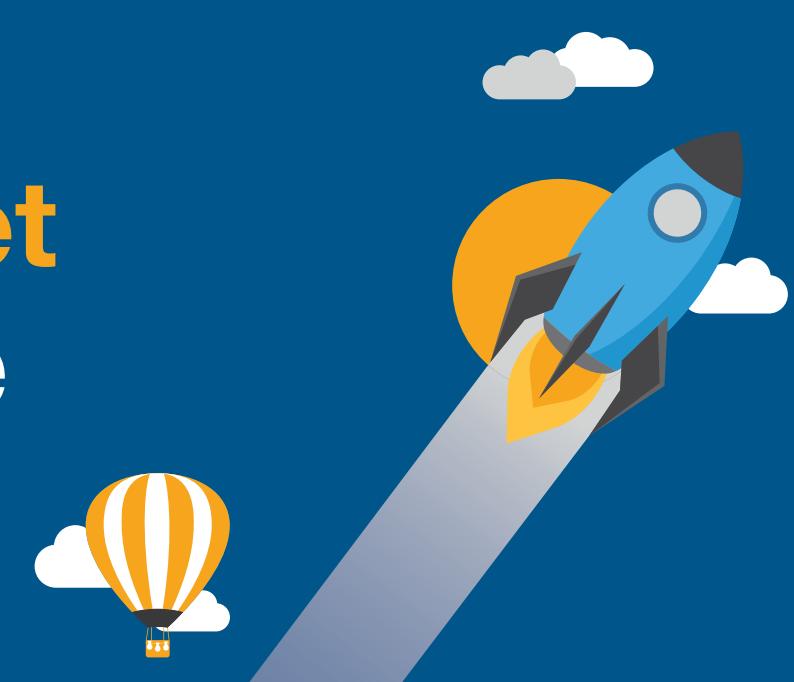

# **DISTRIBUTEL**

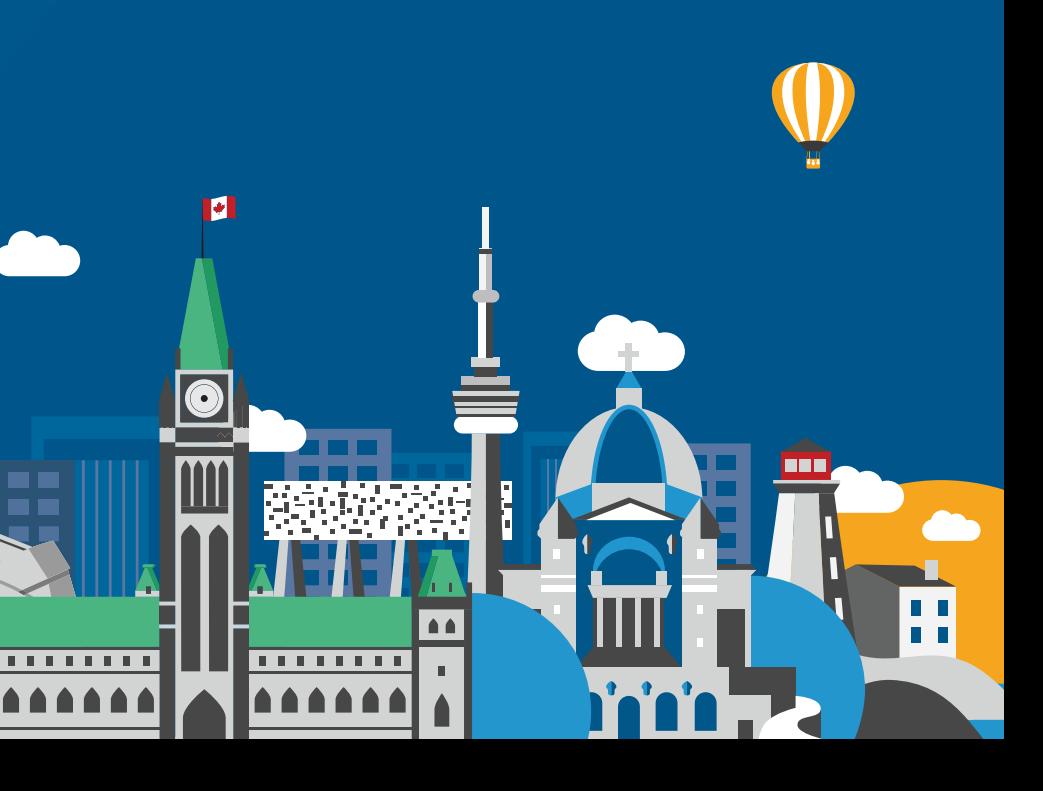

The setup kit for your High Speed DSL service should contain the following items:

For customers with a Bell landline phone, your setup kit will also include a splitter and filter. Please follow special instructions in Step 1 and Step 4.

# Thank You for choosing Distributel

In order to ensure the smooth setup of your Distributel High Speed DSL Internet service, please follow the easy steps laid out in this guide.

STEP 1 Using the phone cable provided in your installation kit, connect the grey LINE port located on the back of the modem SR10 to your phone jack. located on the back of the modem SR10 to your phone jack.

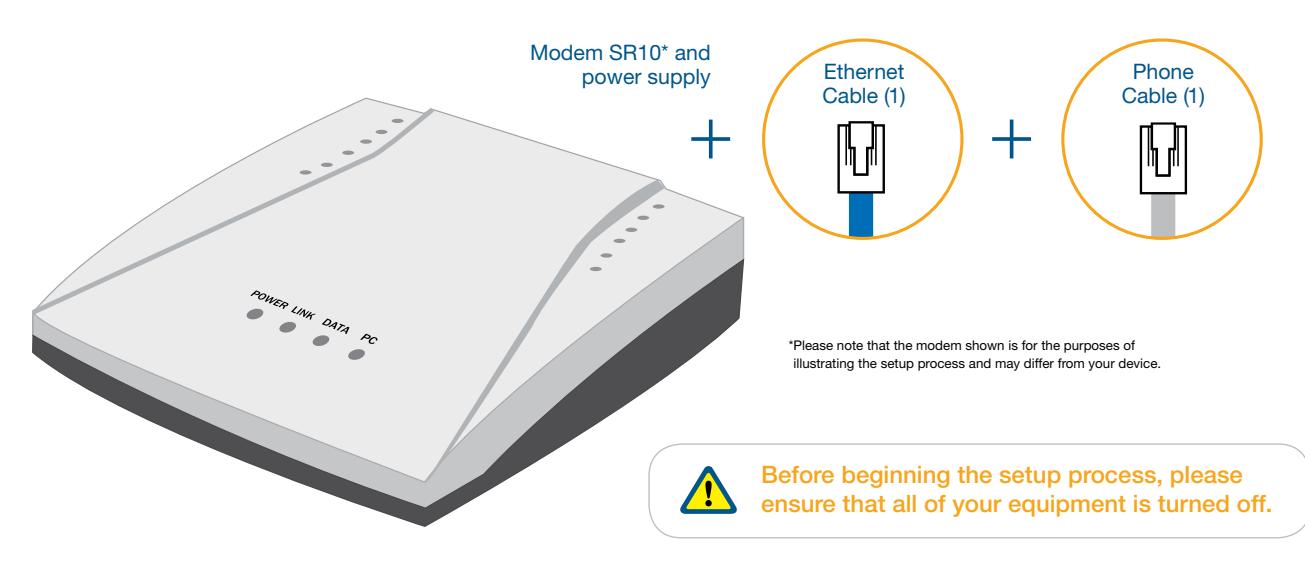

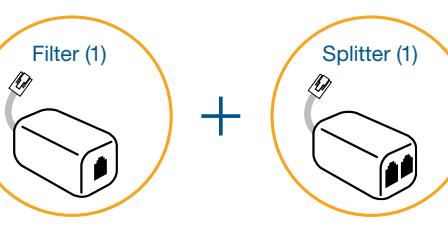

For customers with Bell landline phone, connect the grey LINE port located on the back of the modem to the DSL port of the splitter. Then connect the splitter to your phone jack.

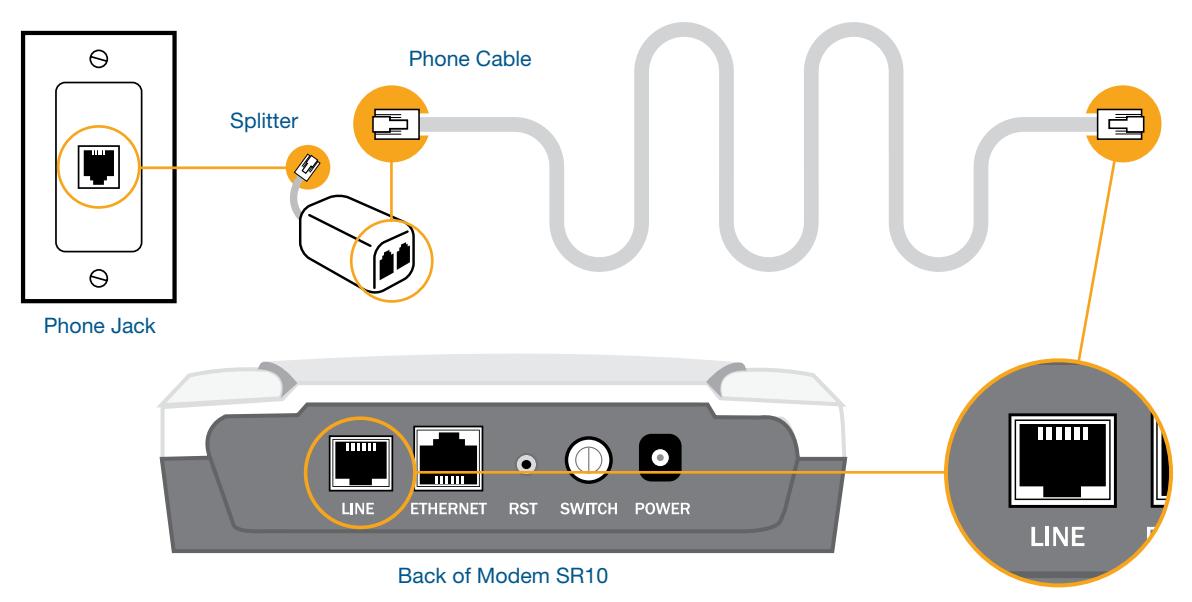

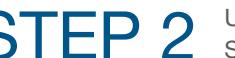

STEP 2 Using the Ethernet cable provided, connect the modem STEP 2 SR10 ETHERNET port to your laptop.

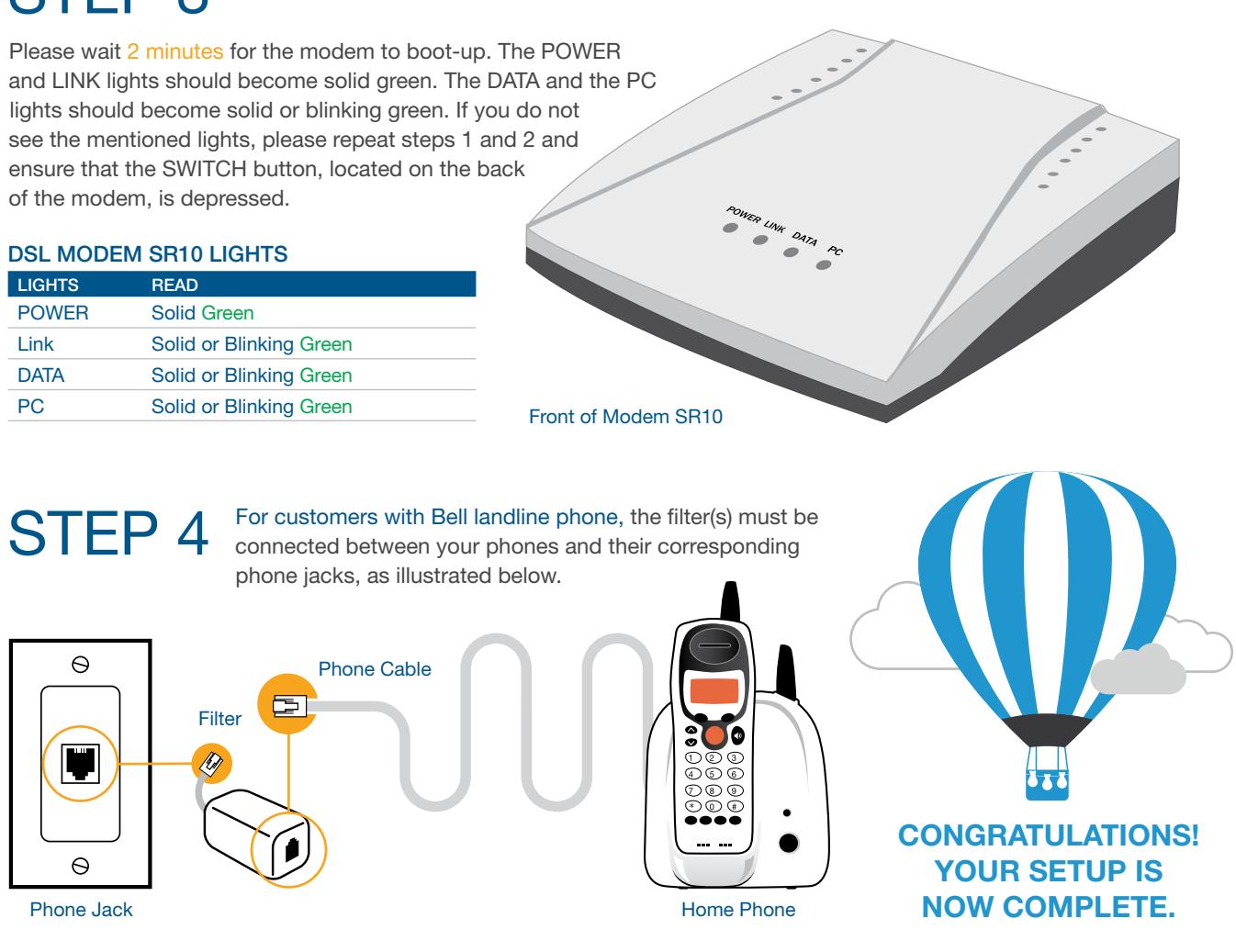

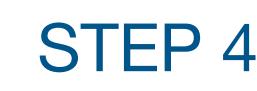

ensure that the SWITCH button, located on the back of the modem, is depressed.

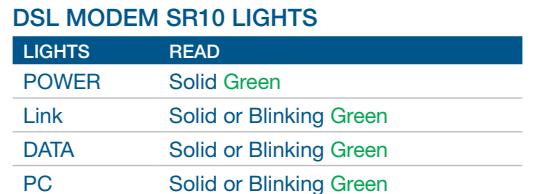

## STEP 3

Ethernet Port

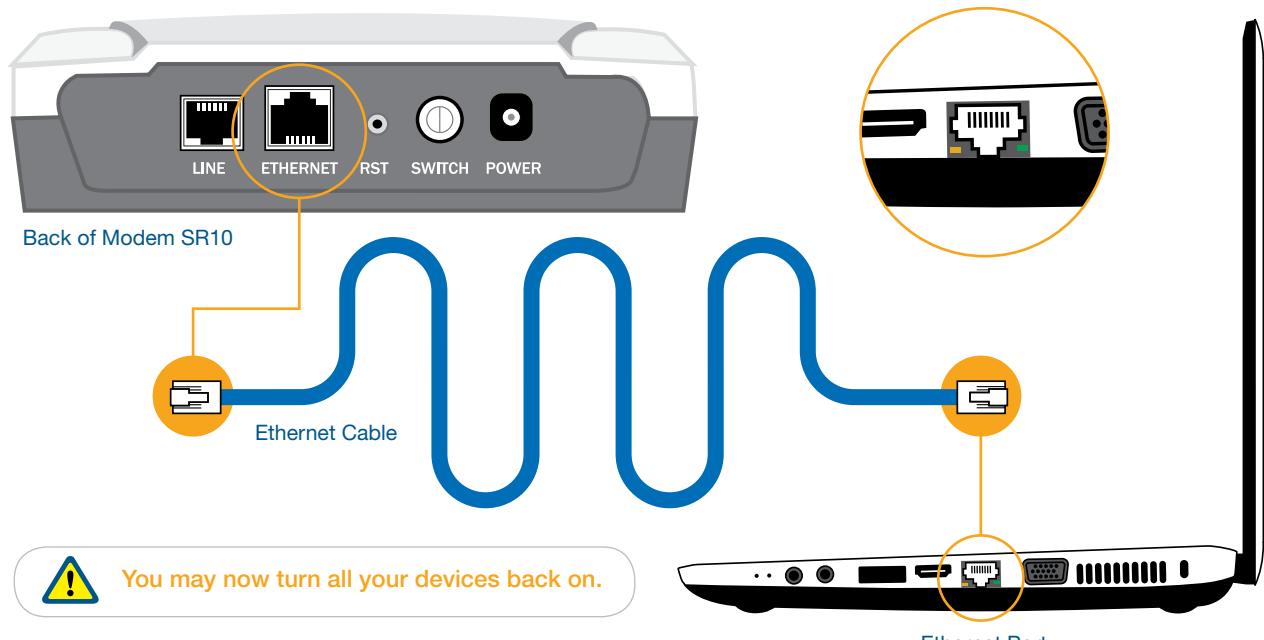